# A coLinux/Condor Computer Cluster at the University of South Alabama

C. M. Jenkins

Department of Physics
University of South Alabama

#### **Horst Severini**

Homer L. Dodge Department of Physics & Astronomy
The University of Oklahoma

#### Joshua Alexander and Henry Neeman

OU Supercomputing Center for Education and Research (OSCER)

The University of Oklahoma

#### **Chris Franklin**

OU Information Technology The University of Oklahoma

Representing Distributed Organization for Scientific and Academic Research (DOSAR)

This work funded in part by DoE grant DE-FG02-96ER40970

#### **DOSAR**

- Distributed Organization for Scientific and Academic Research.
- http://www.dosar.org
- "A 'grass-roots' grid organization that focuses on community and campus grids and promotes a wide range of interdisciplinary and educational activities within the organization and member institutions."
- Member institutions:
- Iowa State University
- University of Johannesburg
- Langston University
- Louisiana State University (CCT)
- Louisiana Tech University
- University of Mississippi

- University of Oklahoma
- Universidade Estadual Paulista (UNESP) (SPRACE GridUNESP)
- University of South Alabama
- Susquehanna University
- University of Texas at Arlington

#### Condor

- A project that supports high throughput computing
  - http://www.cs.wisc.edu/condor
  - Open source software: condor
- A condor cluster:
  - Condor central manager
    - Monitor the condor cluster
    - Submit jobs to the condor worker machines
    - Monitor/manage jobs running on the cluster
  - Condor worker machines (many machines)
    - Accept and execute jobs from the condor central manager
    - Return results back to the condor central manager after job completion

#### coLinux

- Cooperative Linux
  - http://www.colinux.org
  - Open source software
  - A native port of the Linux kernel to Windows
  - Runs on top of Windows OS
  - Allows the user to run linux operating system

### coLinux/Condor Package

- Developed by OU Supercomputing Center for Education & Research (OSCER) and the University of Nebraska.
  - http://www.oscer.ou.edu
- The package allows the user to setup a linux operating system on a Windows OS machine that runs the condor program.
- The objective is to allow the Windows PC's to become worker nodes in a condor cluster.
- Use Windows-based PC's in student computer labs.
- Harvest idle CPU cycles late at night when machines are not used.

## Local Platforms for the USA coLinux/Condor Cluster

- Condor central manager
  - Dell Precision 350
  - Pentium 4 2.80 GHz
  - 512 Mb RAM
  - 120 Gb disk space
  - Dual Boot OS:
    - Red Hat Linux 8.0
    - Scientific Linux 3.0.9
- Run condor 7.0.4 with slc 3.0.9
   OS

- coLinux/Condor worker nodes
- Four PC's in Advanced/Modern Physics instructional laboratory
  - Received Physics Department Chair's permission to use before implementing.
  - These are primarily instructional computers!
- Dell Dimension 2400
- Pentium 4 2.8 GHz
- 512 MB RAM
- 33.6 Gb disk space
- Window XP Operating System

#### Installing the coLinux/Condor package

- Follow instructions on the OSCER web site:
  - http://www.oscer.ou.edu/CondorInstall/condor\_colinux\_howto.php
- Major steps (some details missing):
  - Download the coLinux/Condor file
    - · Unzip the file
  - Configure the Condor configuration files
    - More on this later
  - Modify the first.sh script file
  - Modify the sethostname file
  - Copy the script on the codor\_colinux\_howto.php page.
  - Save this file locally as condor\_script.bat or equivalent name and modify
    - Set the size of physical RAM
    - Reserve the size of disk area for condor to run in
    - Modify for the local area connection for the ethernet connection
  - Modify the boot.ini file
  - Dell computers with recovery partition:
    - partition(1) must be changed to partition(2)
    - This is very important so as not to write over the boot sector!
  - Execute the condor\_script.bat file:
  - Bring up DOS window
  - cd c:\condor\colinux3
  - Condor\_script.bat >> nodeNameCondorInstall.Log.txt

#### Starting the coLinux/Condor System

- Reboot the computer
- Is coLinux running?
- Look for condor service
  - Start Button →
  - Control Panel (Classic) →
  - Administrative Tools →
  - Services
- Service is present and started.

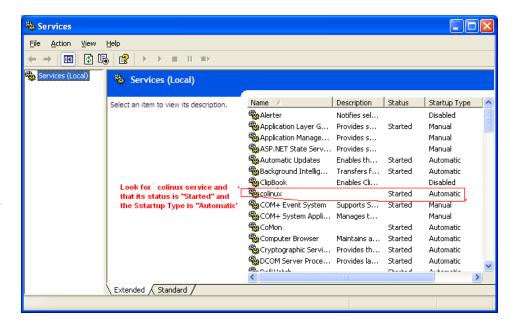

- The OSCER coLinux/Condor package installs
  - Fedora Core release 6 (Zod)
  - Condor 6.8.4

#### Setting up the condor central manager

- Use Dell Precision 350
  - Pentium 4 2.80 GHz
  - slc 3.0.9
- Follow instructions at condor web site
  - http://www.cs.wisc.edu/condor
- Download rpm and install rpm
  - Make condor account
  - Modify the configuration files
    - More on this later.
  - Setup condor environment
  - Start up condor
    - %source /opt/condor/condor.sh
    - %<release\_dir>/sbin/condor\_master
  - See if condor is running:
    - %ps –ef | egrep condor
    - Look for condor processes

```
$ ps -ef | egrep condor
                             00:00:20 /opt/condor-7.0.4/sbin/condor master
condor 4923 1 0 Jan21?
condor 4960 4923 0 Jan21?
                               00:02:57 condor_collector -f
condor 4991 4923 0 Jan21?
                               00:01:26 condor negotiator -f
condor 4992 4923 0 Jan21?
                               00:00:00 condor schedd -f
condor 4993 4923 0 Jan21?
                               00:20:10 condor startd -f
root 4994 4992 0 Jan21?
                             00:00:00 condor_procd -A /tmp/condor-
lock.orion0.453315811305405/procd_pipe.SCHEDD-S 60 -C 502
root 30139 4993 0 Jan28?
                              00:00:00 condor procd -A /tmp/condor-
lock.orion0.453315811305405/procd_pipe.STARTD -S 60 -C 502
root 31740 4797 0 08:05?
                              00:00:00 sshd: condor [priv]
condor 31742 31740 0 08:06?
                                00:00:00 sshd: condor@pts/0
condor 31744 31742 0 08:06 pts/0 00:00:00 -tcsh
condor 31767 31744 0 08:06 pts/0 00:00:00 ps -ef
```

• condor 7.0.4

### **Condor Configure Files**

- condor config files must be setup properly for the condor cluster to work.
- <release\_dir>/etc/condor\_config
- condor\_config variables to define:
  - LOCAL\_DIR
  - FLOCK\_FROM
  - FLOCK\_TO
  - HOSTALLOW\_READ
  - HOSTALLOW\_WRITE

- condor\_config.local variables to define:
  - CONDOR\_HOST
  - CONDOR\_ADMIN
  - UID\_DOMAIN
  - COLLECTOR\_NAME

#### Initial Problems with the Cluster

- The coLinux/condor worker nodes were missing.
- Set up a second slc 3.0.9 node
- Remove possible coLinux/condor problems
  - Received some help from USA Academic Computing
  - Resolving network issues
- Trouble shooting greatly helped by locating condor log files.
- /opt/condorVersion/local.node/log/collectorLog
- Helped in resolving condor issues from network issues
  - Proper setup of condor config files on both machines
    - Add node on host allow
- Second node appeared on condor cluster
- Condor working!

#### Resolving coLinux/condor Issues

- On the Windows PC
- Start up a linux console
- "click" coLinux-console-fltk icon
  - Login
  - Startup condor
  - Look at the condor error log files
    - Separate network problems from condor problems
    - Correct problems in the condor config files
  - Eventually found:
    - coLinux IP address different than Windows IP address
    - No hostname defined for coLinux!

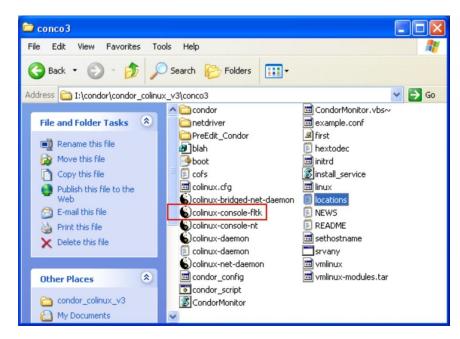

- USA DHCP only assigned IP address
- U of Oklahoma also assigned node name
- Solution: configure each PC:
  - Permanent IP address for coLinux PC
  - Configure with hostname

### The coLinux/condor Cluster

- Nodes appear with condor\_status command
- Cluster is stable

```
$ condor_status
```

| Name          | OpSys      | Arch | State | Activity LoadA | v Mem | ActvtyTime  |      |
|---------------|------------|------|-------|----------------|-------|-------------|------|
| ilb00500.con  | dor.us LIN | IUX  | INTEL | Unclaimed Idle | 0.000 | 250 0+01:50 | ):20 |
|               |            |      |       | Unclaimed Idle |       |             |      |
| ilb00502.con  | dor.us LIN | IUX  | INTEL | Unclaimed Idle | 0.000 | 250 0+00:00 | :54  |
| orion.physics | .usou LIN  | UX   | INTEL | Unclaimed Idle | 0.020 | 499 0+00:50 | :04  |

Total Owner Claimed Unclaimed Matched Preempting Backfill

```
INTEL/LINUX 4 0 0 4 0 0 0

Total 4 0 0 4 0 0
```

#### Testing the Cluster

- Wrote a small C++ benchmark program
  - currentHost.cc
  - Loop accessing the computer clock
  - Prints out time
- Use "standard universe"
- Must build the program to link to the condor libraries.
  - %condor\_compile CC –o currentHost currentHost.cc
  - The job is controlled on the condor cluster with a condor command file
  - currentHost.cmd
  - This includes the number of jobs to submit
- To submit the condor jobs
- %condor\_submit currentHost.cmd

#### **Test Job Output**

- The test job is called currentHost
- Output from the test job run on two nodes.

Max = 15000 | Modulo =

```
Max = 15000 | Modulo =
Date = 2010Jan28_22_13_58
Current Host: orion
Error getting MYHOST
Current Directory: /orion2/condor/CurrentHost2010Jan28A
Error getting CONDOR HOST
Error getting COLLECTOR_HOST
Error getting FULL HOST NAME
CONDOR SCRATCH DIR:/opt/condor-6.8.4/local.ilb00500/execute/dir 18805
last = 3
length of tempIn = 50
tempName = ilb00
Error getting _CONDOR_SLOT
        0 \text{ Time} = 0.0000e+00, \text{ rtime} = 2.0000e-02
      1500 Time = 0.0000e+00, rtime = 7.0000e-02
      3000 Time = 0.0000e+00 . rtime = 1.0000e-01
m = 4500 \text{ Time} = 0.0000e+00, rtime = 1.3000e-01
m = 6000 Time = 0.0000e+00, rtime = 2.2000e-01
m = 7500 Time = 0.0000e+00, rtime = 2.7000e-01
m = 9000 Time = 0.0000e+00 . rtime = 2.7000e-01
m = 10500 Time = 0.0000e+00, rtime = 3.8000e-01
m = 12000 \text{ Time} = 0.0000e+00, rtime = 4.1000e-01
m = 13500 \text{ Time} = 0.0000e+00, rtime = 4.7000e-01
```

```
Date = 2010Jan28 22 05 17
Current Host: orion
Error getting MYHOST
Current Directory: /orion2/condor/CurrentHost2010Jan28A
Error getting CONDOR HOST
Error getting COLLECTOR HOST
Error getting FULL_HOST_NAME
CONDOR_SCRATCH_DIR: /opt/condor-6.8.4/local.ilb00501/execute/dir_7418
last = 3
length of tempIn = 49
tempName = ilb00
Error getting _CONDOR_SLOT
        0 \text{ Time} = 0.0000e+00, rtime = 3.0000e-02
      1500 Time = 0.0000e+00, rtime = 5.0000e-02
      3000 Time = 0.0000e+00, rtime = 1.2000e-01
      4500 Time = 0.0000e+00, rtime = 1.7000e-01
      6000 Time = 0.0000e+00, rtime = 2.2000e-01
m = 7500 Time = 0.0000e+00, rtime = 2.8000e-01
m = 9000 Time = 0.0000e+00, rtime = 3.6000e-01
m = 10500 Time = 1.0000e+00, rtime = 4.1000e-01
m = 12000 \text{ Time} = 1.0000e+00 \text{ rtime} = 4.1000e-01
m = 13500 Time = 1.0000e+00, rtime = 5.1000e-01
```

1500

#### **Future Plans**

- Need to build programs that use the CERN libraries.
  - Root
- Need shared disk space to run in the "vanilla universe"
  - Programs do not have to link to the condor libraries.
- Need to upgrade the linux kernal to SL 5 release
  - Will do this after it is released by the University of Oklahoma
- Need to upgrade the condor version